## **Oberfläche des Meldeportals**

Λ

Die Kachel "Positives SARS-CoV-2-Testergebnis melden" wird demnächst entfernt. Diese Meldungen können dann über "Erregernachweis melden" getätigt werden.

Um unter der Kachel "Erregernachweis melden" einen SARS-CoV-2 Schnelltest zu melden, gehen Sie zukünftig bitte wie folgt vor:

Wählen Sie unter Meldetatbestand bitte SARS-CoV-2 aus. In der Diagnostik können Sie im Feld Methode eine der beiden zutreffenden Optionen (Antigenschnelltest oder PCR-Schnelltest) auswählen um ein positives SARS-CoV-2 Schnelltestergebnis zu melden.

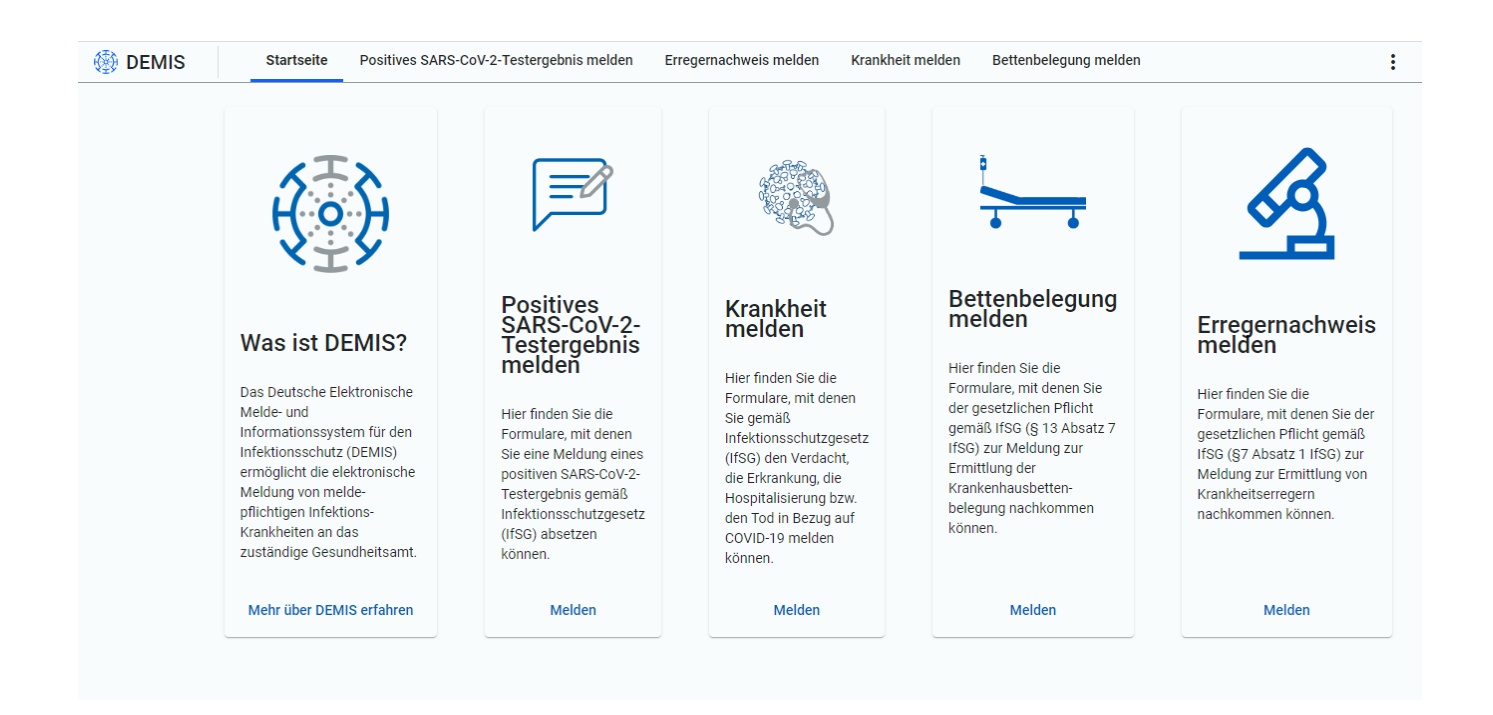

Krankheit melden und Bettenbelegung melden sind erst nach einer erfolgreichen Authentisierung mit einer SMC-B eines Krankenhauses über den gematik Authenticator möglich.

- [Positives SARS-CoV-2-Testergebnis melden](https://wiki.gematik.de/display/DSKB/Positives+SARS-CoV-2-Testergebnis+melden)
- [Erregernachweis melden](https://wiki.gematik.de/display/DSKB/Erregernachweis+melden)
- $\bullet$ [Krankheit melden](https://wiki.gematik.de/display/DSKB/Krankheit+melden)
- [Bettenbelegung melden](https://wiki.gematik.de/display/DSKB/Bettenbelegung+melden)